Автор: lena

Для перевірки кваліфікованого електронного підпису - завантажте файли "Фінансова звітність за 2020 рік" та "Кваліфікований електронний підпис" на свій комп'ютер. Перейдіть за цим посиланням , оберіть файл засвідчений електронним підписом та слідуйте подальшим інструкціям, що вказані на сайті.

**Фінансова звітність за 2020 рік**

### **[Кваліфікований електронний п](images/fzvit/2020.pdf)ідпис**

каток 1<br>Національного положення (стандарту) бухгалтерського<br>iку 25 "Спрощена фінансова звітність"<br>нкт 5 розділу I)

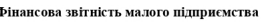

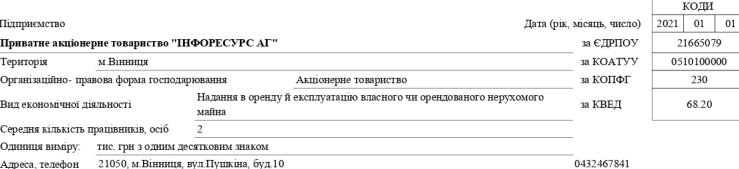

#### 1.Баланс на 31.12.2020 р.

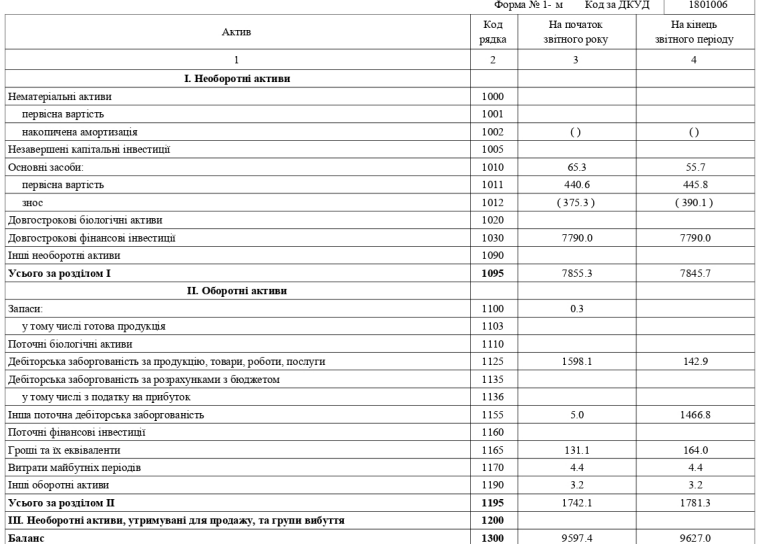

## **2020 рік**

#### Автор: lena 04.10.2022 20:33 - Обновлено 05.04.2024 17:29

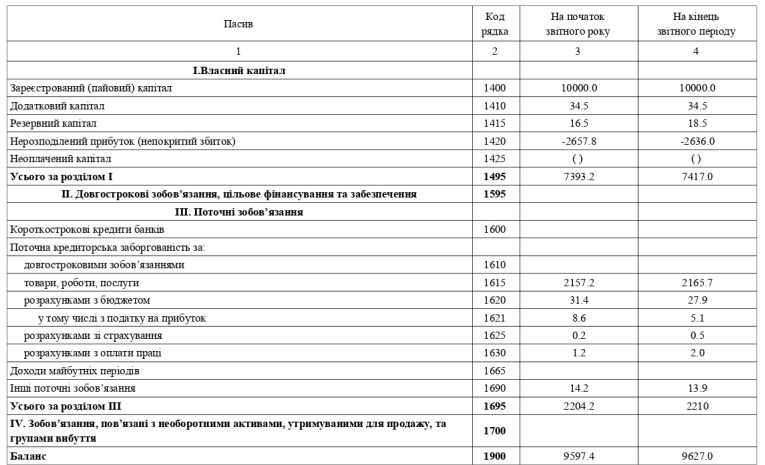

# 2. Звіт про фінансові результати $\frac{2020}{9}$ р.

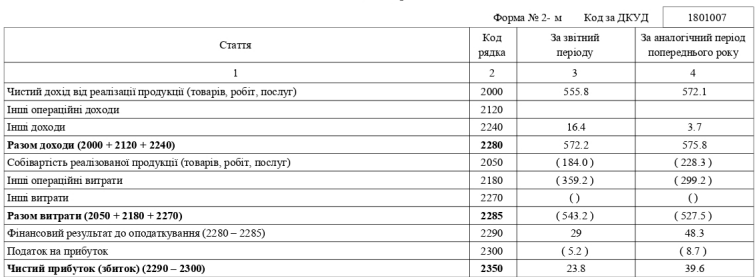

Керівник

 $\Gamma$ оловний бухгалтер

 $(\dot{\rm m} \rm \mu mpc)$ 

 $(m<sub>4</sub>)$ 

 $\begin{split} \textit{R}\textsc{checkmit} \textit{C} \textsc{epriit} \textit{Mn} \textsc{nona} \textit{R} \textsc{oplra} \\ & (\text{minimant, m} \textsc{p} \textsc{i} \textsc{mm}) \\ & \textit{Map'artutat} \textit{O} \textsc{area} \textit{I} \textsc{ep} \textsc{i} \textsc{ma} \\ & (\text{miniam, m} \textsc{i} \textsc{mm}) \end{split}$ 

 $2/2$